# **Desenvolvimento e avaliação de um jogo para auxílio do processo de ensino e aprendizado: Um estudo de caso**

**Develpoment and evaluation of a game to aid the teaching and learning process: A case study**

**Desarrollo y evaluación de un juego para la ayuda del proceso de enseñanza y aprendizaje: Un estudio de caso**

Recebido: 12/04/2019 | Revisado: 23/04/2019 | Aceito: 10/05/2019 | Publicado: 16/05/2019

#### **Ricardo Arthur Pereira Magalhães**

ORCID: https://orcid.org/0000-0002-6623-9175 Universidade Federal do Pará, Brasil E-mail: arthurpereira3d@gmail.com **Paulo Sérgio Brito Pinheiro**

ORCID: https://orcid.org/0000-0003-2173-9827 Universidade Federal do Pará, Brasil E-mail: pauluspinheiro@yahoo.com.br

### **Marcos César da Rocha Seruffo**

ORCID:<https://orcid.org/0000-0002-8106-0560> Universidade Federal do Pará, Brasil E-mail: seruffo@ufpa.br

#### **Resumo**

Os recentes avanços da tecnologia e dos meios de comunicação, sobretudo no que diz respeito à utilização dos dispositivos móveis, têm facilitado cada vez mais a vida de pessoas nas mais diversas áreas. Tais avanços têm criado, por exemplo, novas oportunidades para o aproveitamento destas tecnologias na área da Educação. Este artigo tem como objetivo apresentar o desenvolvimento de um jogo educativo com questões de múltipla escolha, que visa contribuir para melhoria do processo de ensino e aprendizagem. Testes foram conduzidos em ambientes educacionais com a aplicação desenvolvida, denominada QuizApp, no sentido de realizar melhorarias de interface e identificar as potencialidades e dificuldades sobre a utilização de recursos Mobile na área da Educação. Os resultados indicam que o uso do

aplicativo pode melhorar o processo de ensino aprendizagem.

**Palavras-chave:** Dispositivos Móveis**,** Gamificação, Multidisciplinaridade, Ensino Aprendizagem, Recursos Pedagógicos, Educação.

#### **Abstract**

Recent advances in technology and the media, especially with regard to the use of mobile devices, have increasingly facilitated the lives of people in the most several areas. Such advances have create, for example, new opportunities for the use of technologies in the area of Education, which aims to contribute to the improvement of the teaching and learning process. Tests were conducted in educational environments with the application developed called "QuizApp", in the sense of making interface improvements and identifying the potentialities and difficulties regarding the use of Mobile resources in the Education area. The results indicate that using the application can improve the teaching-learning process.

**Keywords:** Mobile Devices, Gamification, Multidisciplinary, Teaching-Learning, Pedagogical Resources, Education.

#### **Resumen**

Los recientes avances de la tecnología y los medios de comunicación, sobre todo en lo que se refiere a la utilización de los dispositivos móviles, han facilitado cada vez más la vida de las personas en las más diversas áreas. Estos avances han creado, por ejemplo, nuevas oportunidades para el aprovechamiento de estas tecnologías en el área de la Educación. Este artículo tiene como objetivo presentar el desarrollo de un juego educativo con cuestiones de múltiple elección, que pretende contribuir a la mejora del proceso de enseñanza y aprendizaje. Las pruebas se realizaron en entornos educativos con la aplicación desarrollada, denominada QuizApp, en el sentido de realizar mejoras de interfaz e identificar las potencialidades y dificultades sobre la utilización de recursos Mobile en el área de Educación. Los resultados indican que el uso de la aplicación puede mejorar el proceso de enseñanza aprendizaje.

**Palabras clave:** Dispositivos Móviles, Gamificación, Multidisciplinariedad, Enseñanza Aprendizaje, Recursos pedagógicos, Educación.

#### **1. Introdução**

O crescimento do acesso às diversas tecnologias tem produzido mudanças na dinâmica

das relações sociais nos mais diversos âmbitos. No entanto, a área da Educação não tem explorado adequadamente os benefícios proporcionados por tais recursos. Ainda não há a completa adesão dos docentes ao uso das tecnologias em suas metodologias de ensino (DA SILVA, 2015, p. 28). Isso ocorre, em grande parte, devido a limitações na formação dos Professores (JACON, 2014, p. 50) e por um certo distanciamento entre as áreas da educação e das tecnologias.

Por outro lado, a realidade da geração atual dos estudantes é de imersão às tecnologias, principalmente aos dispositivos móveis. Neste cenário, jogos mobile podem mostrar-se como promissoras ferramentas de ensino, uma vez que estimulam o desenvolvimento de habilidades, contribuindo para o processo de construção de conhecimento (MANTILLA e ALVES, 2014).

Pereira (2016) ressalta a dificuldade em se identificar, no decorrer dos anos, mudanças significativas nas estratégias pedagógicas utilizadas pelos professores, o que pode ter produzido um descompasso entre as atuais necessidades e interesses dos alunos e os métodos de trabalho desenvolvidos nas escolas. Para o autor, os alunos familiarizaram-se a modelos de estudo centrados no essencial, que priorizam a busca de temas breves e curtos por meio da internet. Contudo, o modelo educacional ainda se pauta no uso de materiais extensos, impregnados de conceitos irrelevantes ou inúteis para a compreensão de conteúdos. Por vezes, tal modelo ignora as diversas formas de aquisição de informação pelos alunos, o que colabora para uma aprendizagem passiva, que desperdiça o espírito crítico.

Ainda conforme Pereira (2016), o uso de tecnologias até pode gerar dispersão e falta de rigor no processo de estudo desenvolvido pelos alunos, porém, utilizá-los, na visão do autor, valoriza fatores cognitivos e comportamentais dos alunos por meio da apresentação de estímulos visuais, reproduções táteis e sensoriais. Logo, se faz necessário o desenvolvimento e aplicação de recursos educacionais que se utilizem de tecnologias e tornem o processo de ensino-aprendizagem mais eficaz (MINUSSI e WYSE, 2016).

Neste contexto, foi desenvolvida a aplicação Web educacional denominada QuizApp, que tem como objetivo auxiliar os Professores no ensino em sala de aula, por meio da utilização de dispositivos móveis. Neste trabalho serão apresentados os elementos conceituais utilizados no desenvolvimento da aplicação, o processo de testes realizado em sala de aula após o desenvolvido do produto e os resultados alcançados durante os testes.

#### **2. Referencial Teórico**

O processo de desenvolvimento do QuizApp se deu por meio da relação multidisciplinar entre indivíduos com formação em diversas áreas. Os principais conceitos empregados neste processo serão apresentados a seguir.

### **2.1. Multidisciplinaridade**

Conforme Nicolescu et al (2000, apud Bicalho e Oliveira, 2011, p.07), a multidisciplinaridade ocorre quando se busca integrar conhecimentos de áreas diversas ou, como caracteriza o autor, de disciplinas diversas, por meio do estudo de um objeto pertencente a uma dessas áreas ou a várias delas ao mesmo tempo. Esta estrutura de pesquisa se mantem inscrita na estrutura disciplinar, porém, ultrapassa os limites das disciplinas produzindo contribuições a um campo de saber.

A aplicação QuizApp configura resultado de uma atividade multidisplinar por ser produto da mútua colaboração entre as áreas da computação e da educação. Para tal, foram integrados conhecimentos e experiências de estudantes e profissionais da informática e educação, dentre os quais estudante de bacharelado em sistemas de informação, tecnólogo em processamento de dados, pedagogo e professores com licenciatura em biologia, física, matemática e letras. A colaboração entre estas áreas produziu um jogo para dispositivos móveis capaz de promover dinamismo às aulas e disponibilizar ferramentas de apoio ao Professor.

#### **2.2. Mobile Learning**

Mobile Learning ("aprendizagem móvel" do inglês) ou M-Learning é um modelo de ensino derivado do conceito de Electronic Learning que, por sua vez, está relacionado ao uso das Tecnologias da Informação e Comunicação como ferramentas de apoio ao ensino. Arantes e Seabra (2016) identificaram que o conceito de M-learning adveio da popularização dos dispositivos móveis e sua consequente utilização em meio aducacional. O celular passou a integrar o conjunto dos elementos utilizados por educadores para atender a necessidades muito específicas do contexto educacional. Por meio da perspectiva de M-Learning, o processo educacional e de treinamentos não mais se limitou a um espaço ou tempo determinados, permitindo o acesso a recursos pedagógicos em qualquer lugar.

#### **2.3. Gamificação**

A gamificação (do inglês "gamification") corresponde ao uso de mecanismos e elementos de jogos com o objetivo de resolver problemas práticos ou despertar engajamento entre públicos específicos. Conforme Viana et. al. (2013), com frequência cada vez maior, as técnicas de gamificação tem sido utilizadas por empresas e entidades de seguimentos diversos com o intuito de encorajar pessoas na adoção de comportamentos esperados, na familiarização com novas tecnologias, na aceleração de processos de aprendizagem e treinamento e na tentativa de tornar agradáveis tarefas consideradas tediosas e repetitivas.

No contexto educacional, o uso de Gamificação eleva as possibilidades de introdução de dispositivos móveis em sala de aula por meio de modelos de ensino baseados em M-Learning. Wiener E Campos (2017) mencionam a existência de aplicativos educacionais desenvolvidos a partir da gamificação que, por meio de um ambiente de jogo, atribuem pontuações aos alunos que interagem com conteúdos disponibilizados pelos professores. De acordo com os autores, tais aplicativos oferecem recursos que possibilitam ao professor acompanhar o desempenho dos alunos durante a interação com os conteúdos, facilitando o trabalho avaliativo. Contudo, apesar de possibilitar a criação de situações lúdicas em sala de aula, um dos desafios da gamificação é fazer com que os jogos eletrônicos possam potencializar o aprendizado e não sirvam apenas ao entretenimento.

#### **2.4. Desenvolvimento Web Móvel**

Aplicações Web para dispositivos móveis (conhecidas como Web Apps) são programas desenvolvidos com o uso de tecnologias da Web e especialmente projetadas para se adaptarem a dispositivos com qualquer tamanho de tela (JUNIOR e BONETTI, 2016). A técnica dos Web Apps é bastante difundida na criação de aplicações para dispositivos mobile (DA SILVA e SANTOS, 2014). O maior atrativo dos Web Apps é a portabilidade, devido a possibilidade de acesso através de qualquer dispositivo com acesso à Internet, independentemente de seu sistema operacional.´

#### **3. Trabalhos Correlatos**

Para um correto desenvolvimento do sistema, foi realizado o levantamento do estado

da arte relacionado ao sistema proposto. Desta forma, serão destacados os principais sistemas encontrados na literatura contemporânea.

#### **3.1 Plataforma Geekie**

Arxer et al. (2017) relatam a experiência com um Ambiente Virtual de Aprendizagem criado por meio de parceria entre empresas e secretarias de educação. Esta plataforma se diferencia por oferecer uma educação personalizada e adaptada às necessidades de cada aluno. Este projeto foi escolhido pelo MEC como plataforma oficial de estudos para o ENEM. Nela os alunos possuem acesso a vídeo-aulas, textos e atividades interativas, além de exercícios discursivos, objetivos e extraclasse. Ao resolver uma questão, o aluno recebe um feedback imediato, o que lhe possibilita avaliar os próprios conhecimentos. No primeiro acesso ocorre um simulado de nivelamento, a partir do qual o app projeta um plano de estudo personalizado para cada estudante. Aos Professores, o aplicativo disponibiliza relatórios de desempenho dos alunos, possibilitando abordagem de ensino direcionada diante das dificuldades identificadas na turma.

### **3.2 Kahoot**

O Kahoot é um ambiente virtual de aprendizagem que permite o cadastro de questões junto a conteúdos multimídia. Os estudantes podem acessá-lo por qualquer meio conectado à Internet. Com o seu uso, as questões são projetadas no quadro e os estudantes visualizam apenas as opções de respostas em seus dispositivos. A partir da aplicação, o Professor tem acesso a um relatório após cada atividade, permitindo assim uma avaliação do conhecimento dos estudantes de forma imediata. Conforme a análise de Junior (2017), o uso deste aplicativo tornou as aulas mais dinâmicas e interativas. Resultando no aumento de motivação e interesse dos estudantes ao estudar, além de melhoria de raciocínio e concentração durante as aulas.

# **3.3 XQuestion**

Dantas et al. (2016) apresentam um sistema Web educacional para avaliar o conhecimento dos estudantes ao responderem em sala de aula a um conjunto de questões previamente formuladas. Permitindo ao Professor obter estatísticas detalhadas a respeito do conhecimento dos estudantes ao responderem questões durante uma aula expositiva, permitindo assim que o Professor avalie sua aula em tempo real e adapte o conteúdo ensinado às necessidades dos estudantes. Os autores relatam, a partir de resultados de teste, como o uso de tecnologias pode colaborar com o processo de ensino e aprendizagem. No entanto, uma das limitações apontadas é a necessidade de conexão à internet para o acesso à aplicação. O

sistema XQuestion, em termos funcionais e tecnológicos, é bastante semelhante à aplicação desenvolvida neste trabalho.

#### **4. Aplicação Proposta**

A aplicação Web Móvel educativa QuizApp, apresentada neste trabalho, constitui-se num jogo no formato de *quiz*, executável por dispositivos móveis. Estruturado em partidas, o jogo permite com que alunos respondam a questões de múltipla escolha previamente elaboradas pelo Professor. Tais questões, a critério do professor, podem apresentar suporte de imagens para ilustração do conteúdo abordado na questão. Durante uma partida, o app apresenta as pontuações dos alunos e as exibe na forma de placar. Ao final, aos estudantes é apresentado um questionário sobre a sua experiência com o aplicativo e se este melhorou sua vivência em sala de aula. Ao professor a aplicação gera relatórios para acompanhamento do desempenho dos alunos durante a atividade. O QuizApp foi desenvolvido em linguagem de programação Java com especificação JSF (*JavaServer Faces*). A escolha desta linguagem se em decorrência de sua popularidade no desenvolvimento de aplicações para dispositivos móveis.

#### **4.1 Interface de Administração da Aplicação**

Adaptada para acesso através de navegador Web por computador ou tablet, o Quizapp permite ao Professor o cadastro de questões, gerenciamento de partidas e consulta aos relatórios de pontuação. Também possui uma página de login para impedir o acesso não autorizado.

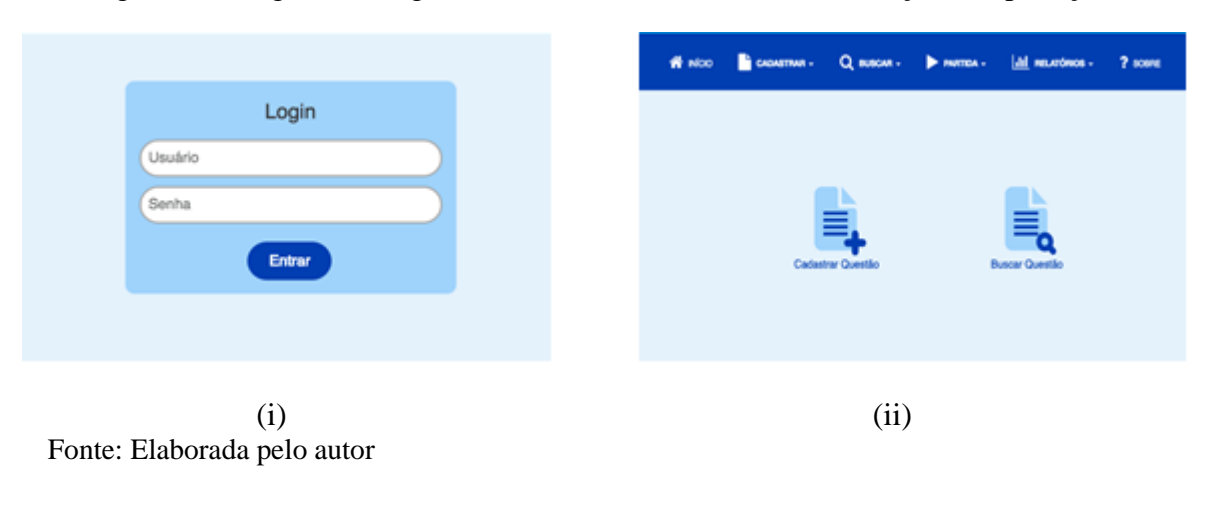

Figura 01 - Páginas de login e inicial da interface de administração da aplicação.

Após autenticar-se na página de login (Fig. 01 - i), o Professor é redirecionado para a tela de administração, tendo acesso as funcionalidades de cadastro e busca de questões, gerenciamento de partidas e consulta de relatórios (Fig. 01 - ii). As questões cadastradas podem possuir até 5 alternativas e aceitam imagem ilustrativa (Fig.02). A página de busca, além de permitir a visualização de questões, permite a edição destas.

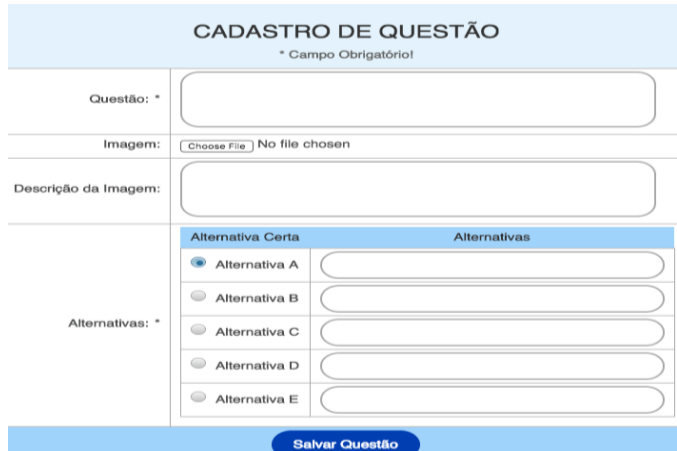

Fig. 02 – Página de cadastro de questões

Fonte: Elaborada pelo autor

Os relatórios que podem ser gerados são: placar das partidas e questionário de avaliação. É possível exportá-los em planilha no formato XLSX, para consulta posterior.

# **4.2 Interface da Aplicação durante o Jogo**

O aluno pode acessar a aplicação apenas para participar durante a aula. Na partida, além de responder às questões, estes podem consultar o placar e ao final da partida, responder o questionário de avaliação da aplicação.

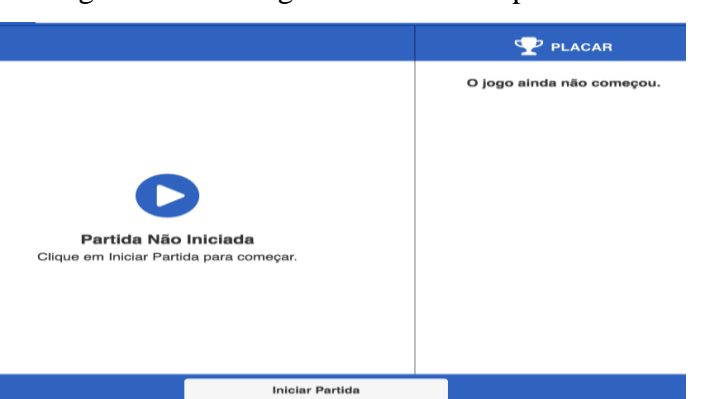

Fig. 03 – Tela de gerenciamento de partidas

Fonte: Elaborada pelo autor

Ao acessar a página inicial, o aluno deve realizar o login (Fig. 04 - i), informando seu

nome; sobrenome; matrícula, ou o número do aluno na lista de chamada, usado para identificar o aluno no jogo (Fig. 04 – ii). Na sequência, o aluno é redirecionado para a tela do jogo (Fig. 04 - iii). Na área inferior da tela do aluno é exibida a pontuação de erros e acertos.

Fig. 04 – Acesso a interface do aluno

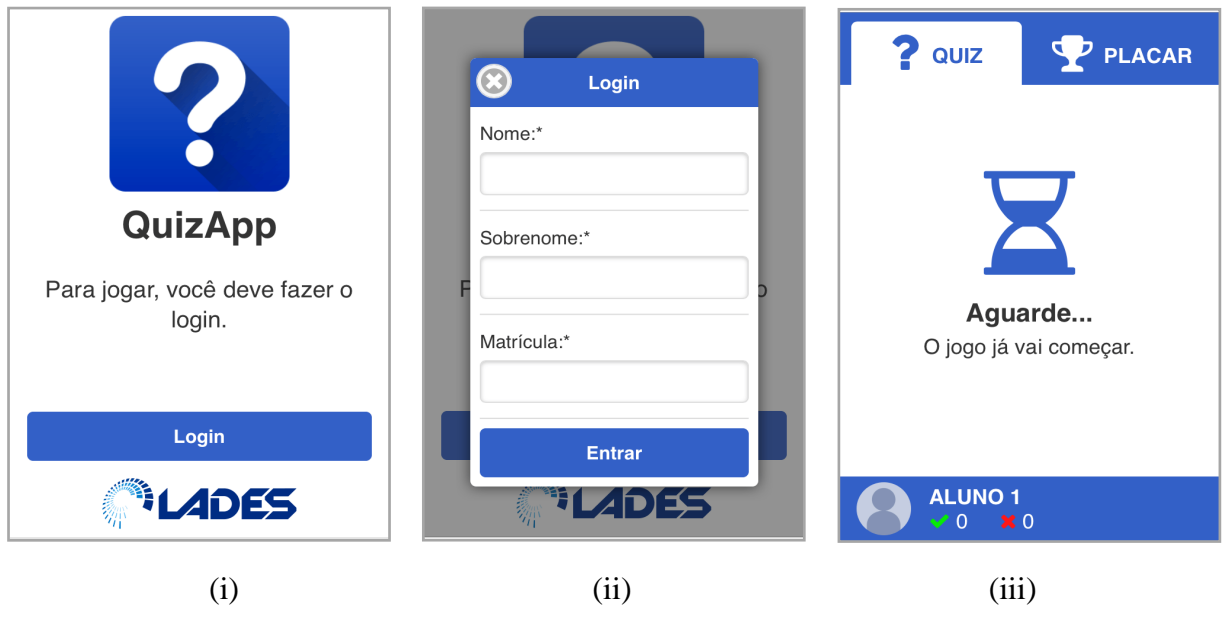

Fonte: Elaborada pelo autor

A Fig. 05 exibe as telas da aplicação após o início da partida. A questão é mostrada com as alternativas acinzentadas, indicando que os alunos ainda não podem respondê-la (Fig. 05 - ii) e só pode ser respondida depois que o Professor as habilite (Fig. 05 - i).

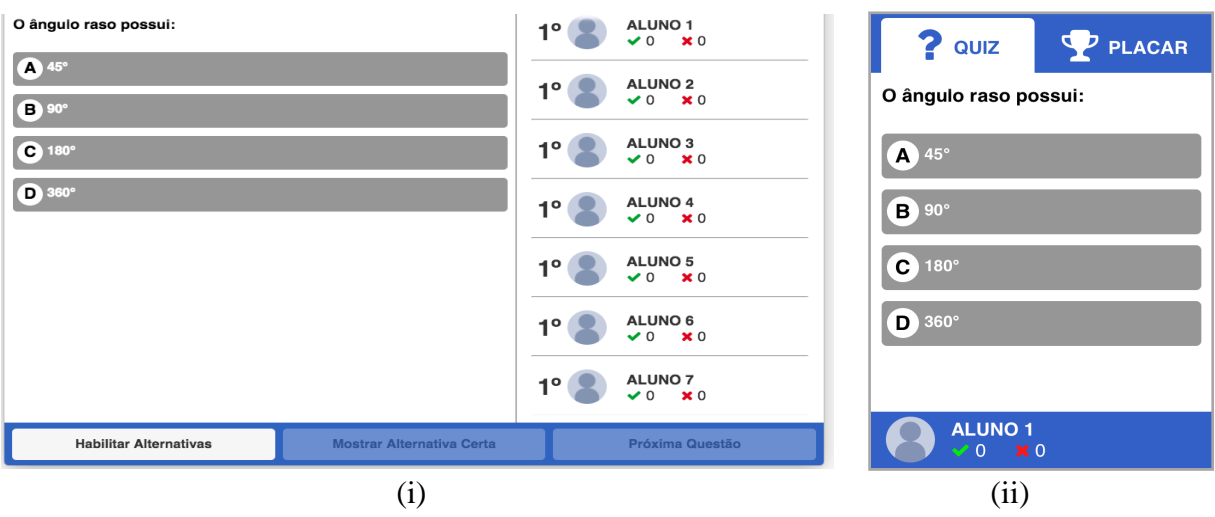

Fig. 05 – Telas da aplicação após o início da partida

Após habilitação das alternativas, estas ficam azuis, indicando que os alunos já podem

Fonte: Elaborada pelo autor

respondê-la. Ao escolher uma alternativa, é exibida, ao aluno, uma mensagem para que este possa confirmar sua escolha (Fig. 06- i). A alternativa escolhida destaca-se em cor mais clara (Fig. 06 - ii). Neste momento, o aluno deve aguardar o Professor exibir a alternativa certa.

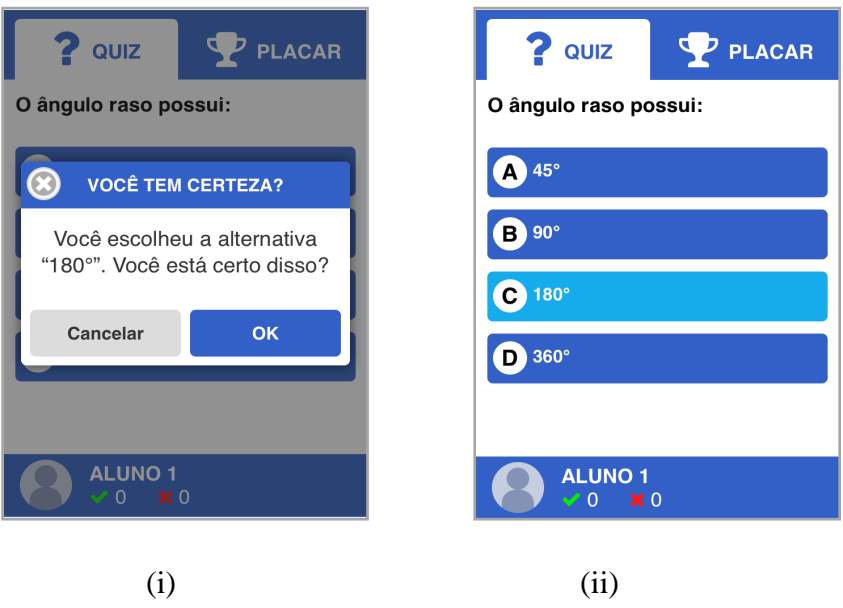

Fig. 06 – Interface do aluno ao escolher uma alternativa

Fonte: Elaborada pelo autor

O botão "Mostrar Alternativa Certa", exibe-a aos alunos. Neste ponto, o aluno não pode mais reponde-la. O que não a tiver respondido, perde a pontuação corrente. O Professor deve avançar a questão, repetindo este processo até o fim das questões. Exibe-se ao aluno uma mensagem sempre que este acerta ou erra uma questão (Fig. 07) e é permitido que acompanhe o placar da partida a qualquer momento.

Fig. 07 – Interface do aluno ao, respectivamente, acertar e errar uma questão.

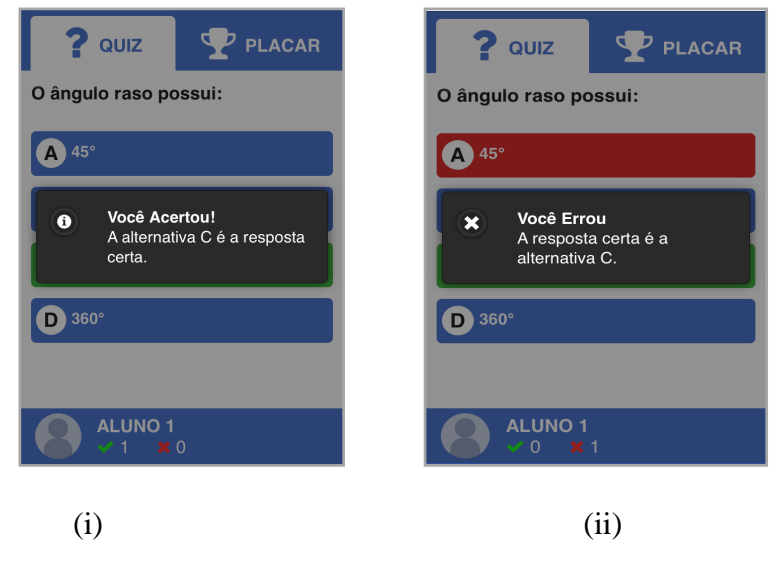

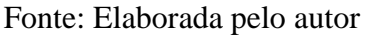

Ao final da partida, O Professor visualiza o placar final (Fig. 08 - i). Ao aluno há o resumo da partida: sua colocação e também quantidade de acertos e erros (Fig. 08 - ii). Nesta tela há um botão que permite ao aluno responder o questionário de avaliação da aplicação.

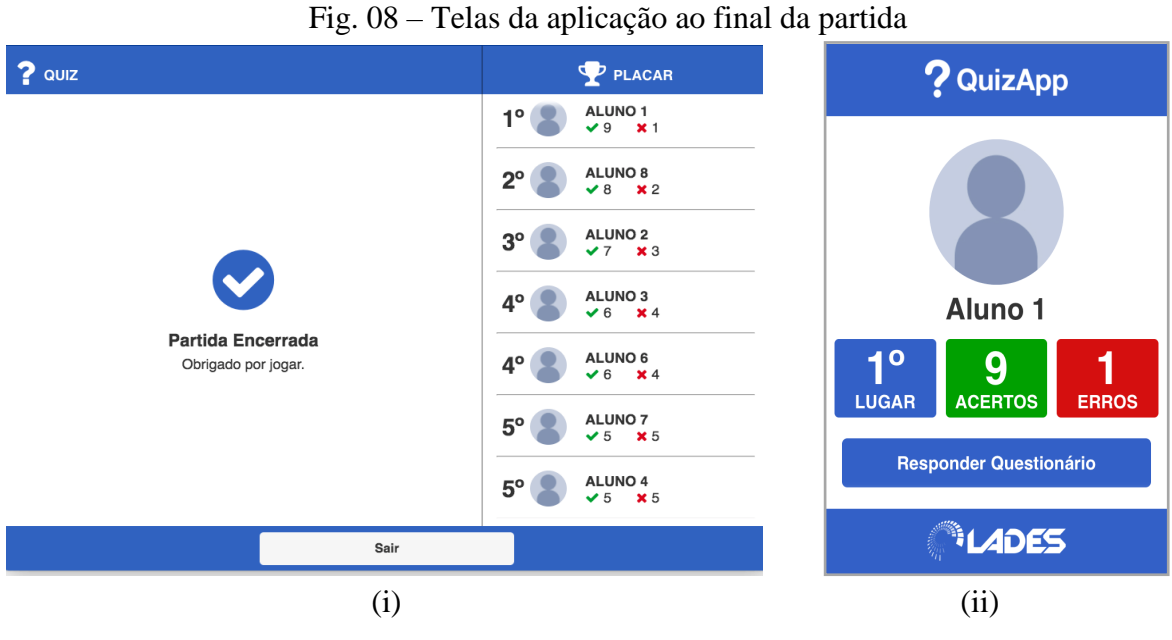

Fonte: Elaborada pelo autor

Fig. 09 – Telas do questionário de avaliação da aplicação e agradecimento

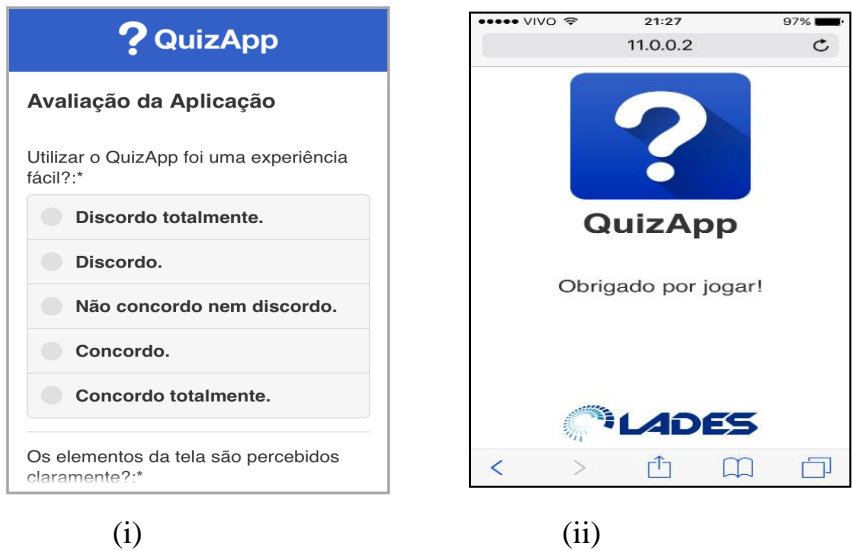

Fonte: Elaborada pelo autor

# **5. Metodologia Desenvolvida para Testes**

Visando validar a metodologia desenvolvida, foram convidados docentes e discentes de duas escolas situadas no município de Castanhal, no estado do Pará, para participarem de

testes da aplicação. Para que abrangesse faixas etárias diversas, os testes ocorreram em uma turma de ensino fundamental e duas de ensino médio. Foram escolhidas turmas que apresentassem número elevado de usuários de dispositivos móveis e cujo professor aceitasse elaborar questões para realização do teste.

Participou do teste um docente de Matemática e um de Física da rede estadual de ensino e um de Língua Portuguesa da rede municipal. Foi solicitado aos professores um conjunto de questões de múltipla escolha para cadastro no aplicativo e aos alunos que estivessem com seus smartphones na data marcada para realização do teste. Por meio de um roteador foi criada uma rede sem fio local para estabelecer conexão entre os dispositivos dos alunos e um computador usado como servidor.

No momento do teste, foi solicitado aos alunos que abrissem o navegador de seus celulares e acessassem o endereço da aplicação. Os discentes realizaram login e o Professor deu início à aula com o uso do QuizApp. Ao término da partida, apresentou-se aos estudantes um questionário de avaliação, pelo qual foi analisado a recepção do QuizApp como ferramenta de ensino.

Destaca-se que neste teste inicial detectou-se erros de programação, falhas de dimensionamento e falhas técnicas relacionadas ao acesso à aplicação. No primeiro ciclo de teste, houve transtorno relacionado a inserção de números iguais no quadro de *login*, diminuindo a duração da experiência e não dando a este grupo tempo para responder ao questionário, tornando a sua menção apenas para fins de relato de experiência nesse trabalho. Após os ajustes necessários, os testes transcorreram normalmente.

#### **6. Testes e Resultados**

Visando validar a aplicação em um ambiente escolar, foram realizados testes divididos em três ciclos, conforme descritos a seguir juntamente com os resultados obtidos.

#### **6.1. Primeiro Ciclo**

Os testes ocorreram com duas turmas do 1º ano do ensino médio de uma escola estadual de ensino fundamental e médio, uma do turno matutino e outra do vespertino. Os dois testes deste ciclo de desenvolvimento foram realizados no dia 7 de abril de 2018, em ambos foi usada uma mesma lista de 10 questões de Física (exemplo de questão com imagem na Fig. 10).

Fig. 10 – Telas da aplicação com questão que possui imagem

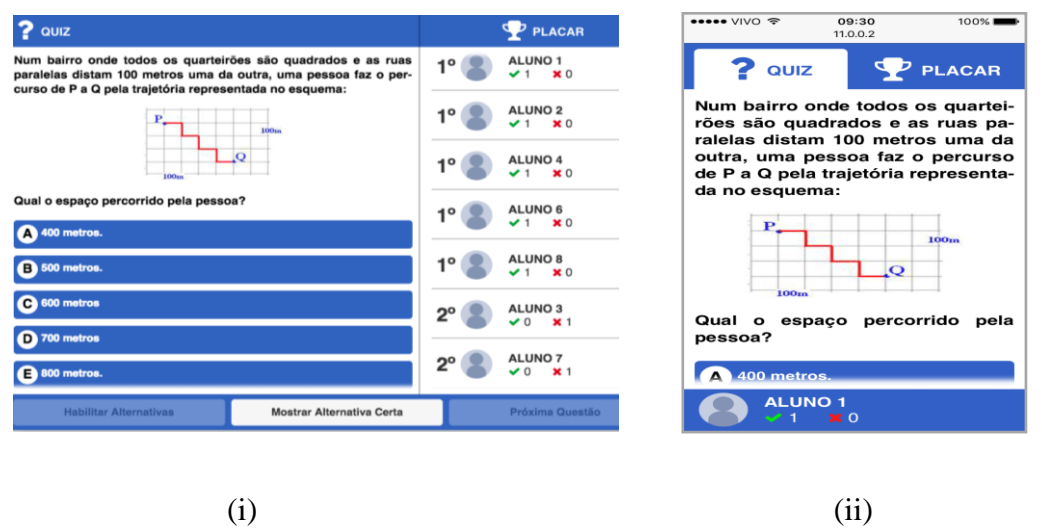

.

Fonte: Elaborada pelo autor

Fig. 11 – Teste com alunos do 1º ano do ensino médio durante 1º ciclo de testes

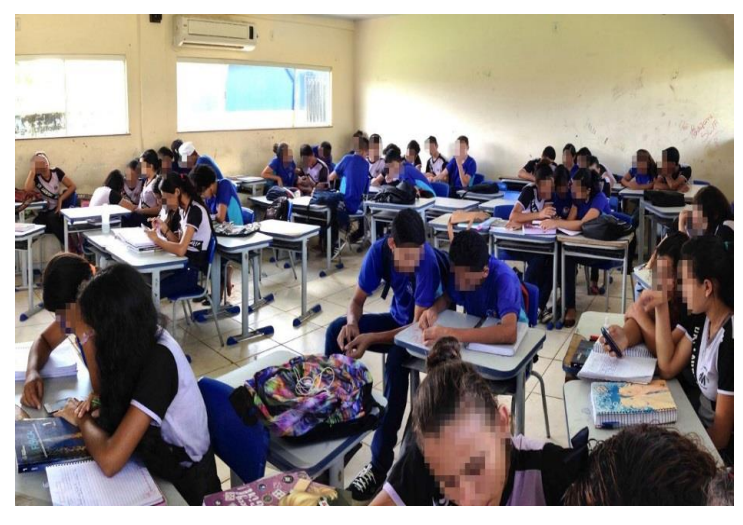

No teste realizado com a turma matutina foram utilizados 18 celulares para acesso, enquanto no turno vespertino foram utilizados 14. Os alunos reuniram-se em grupos para a participação de todos (Fig. 11).

Os alunos do turno matutino não responderam ao questionário pelos motivos anteriormente citados. Apesar de não ocorrer problemas de *login* na turma vespertina, esses foram liberados previamente da classe para não perderem o coletivo e apenas quatro discentes conseguiram responder o questionário final a tempo. Por esse motivo, os dados coletados nesse ciclo são desconsiderados por serem insuficientes para análise funcional.

### **6.2 Segundo Ciclo**

Nesse ciclo, alunos de uma escola municipal de ensino fundamental utilizaram o QuizApp em uma aula de Língua Portuguesa. Foram feitos dois testes, um com uma turma de 9º ano e outro com o 8º ano do ensino fundamental, ambas do turno vespertino. Uma vez que as turmas possuíam diferentes níveis de ensino, foram elaboradas listas distintas de questões, para melhor aplicação do teste.

Foi sugerido pelos docentes participantes do primeiro ciclo de testes que a aplicação mostrasse mais estatísticas na tela do Professor durante a partida, informando o nível de conhecimento da turma. Também, foi sugerido que o placar do aluno não mostrasse detalhes sobre as pontuações dos outros alunos, evitando possíveis constrangimentos entre esses. Levando em conta o sugerido pelos docentes, o aplicativo passou por algumas alterações de modo a apresentar um resultado mais satisfatório. A seguir é apresentada sua interface após as alterações.

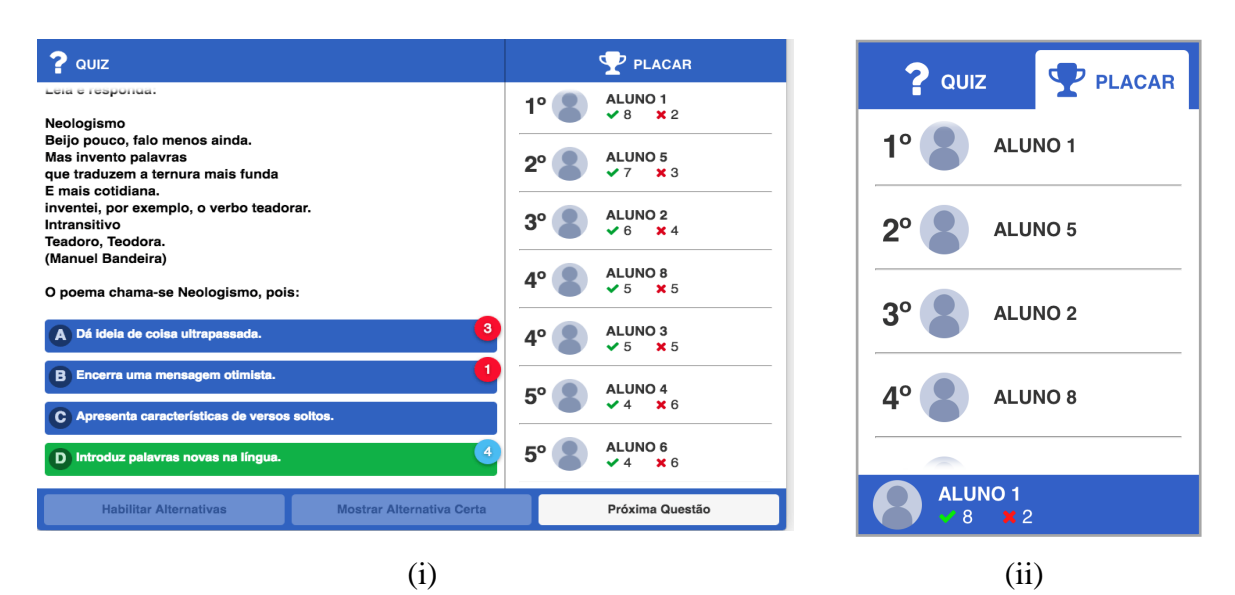

Fig. 12 – Modificações na aplicação realizadas após o 1º ciclo de testes

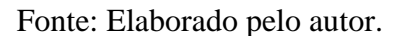

A partir do 2º ciclo de testes, a interface de gerenciamento da partida passou a exibir a frequência de escolha das alternativas. Algo que pode ser usado para reforçar os assuntos com maior faixa de erro (Fig. 12 - i).

A classificação da aplicação é feita por meio da atribuição de estrelas, representando notas de 1 a 5 (Fig. 13). Dessa forma, o questionário apresenta-se de forma simples para que possa ser respondido por todas as idades sem dificuldades. A avalição por meio deste método,

visa que esta seja feita de forma clara e intuitiva, sendo necessário apenas que escolham uma quantidade de estrelas para atribuir a cada pergunta, abstraindo assim o significado das opções de resposta de cada questão.

> ? QuizApp ? QuizApp Avaliação da Aplicação Avaliação da Aplicação Qual seu nível de satisfacão ao utilizar o Qual seu nível de satisfação ao utilizar o QuizApp?\* QuizApp?\* \*\*\*\*\* ★★★★★ Ótimo Utilizar o QuizApp foi uma experiência?\* Utilizar o QuizApp foi uma experiência?\* \*\*\*\*\* **★★★★★** Fácil Como você avalia a interface (telas) da Como você avalia a interface (telas) da aplicação?\* aplicação?' \*\*\*\*\* **女女女女女** Boa Utilizar o QuizApp aiudou você a Utilizar o QuizApp ajudou você a compreender o conteúdo da aula?\* compreender o conteúdo da aula?\* ---------(i) (ii)

Fig. 13 – Questionário de avaliação da aplicação no 2º ciclo de testes

Fonte: Elaborado pelo autor.

Esse ciclo de testes ocorreu no dia 28 de julho de 2018. Foram elaboradas 10 questões distintas sobre Língua Portuguesa. Com a turma de 9º ano foram usados 19 celulares para acesso e com o 8º ano foram usados 13 celulares. Novamente houve agrupamento entre alunos, possibilitando a participação de todos. A duração das aulas foi suficiente para a realização dos testes e preenchimento dos questionários, pois a estatística de frequência da escolha das alternativas permitiu à docente revisar os assuntos apenas quando a maioria demonstrava dificuldade.

# Gráfico 01 - Experiência de uso da aplicação no 2º ciclo de testes

# Gráfico 02 - Avaliação da interface da aplicação no 2º ciclo de testes

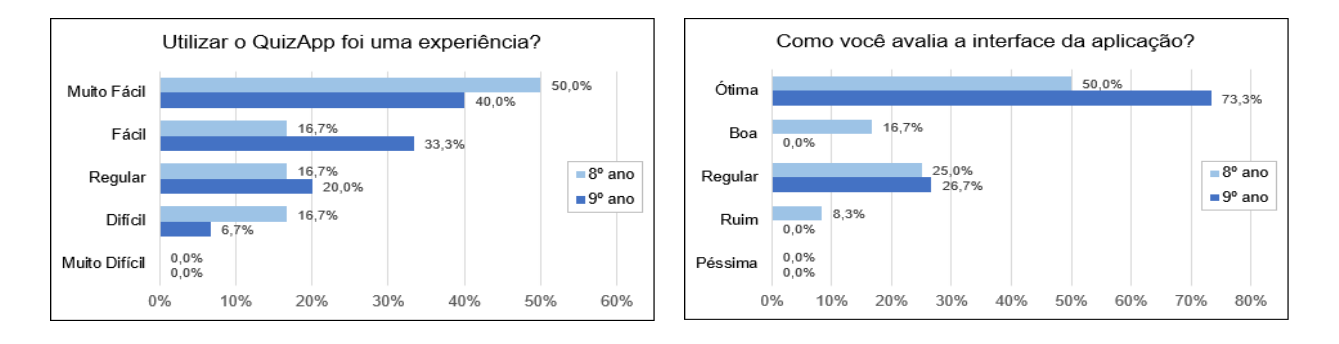

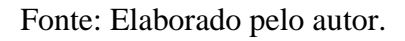

Conforme o Gráfico 01, estudantes do 9º ano tiveram mais facilidade em utilizar a aplicação do que os do 8º ano. Os estudantes do 9º ano avaliaram melhor a interface da aplicação, enquanto os alunos do 8º ano tiveram opiniões mais variadas (Gráfico 02).

Gráfico 03 – Uso da aplicação no auxílio à aprendizagem no 2º ciclo de testes

Gráfico 04 – Nível de satisfação no 2º ciclo de testes

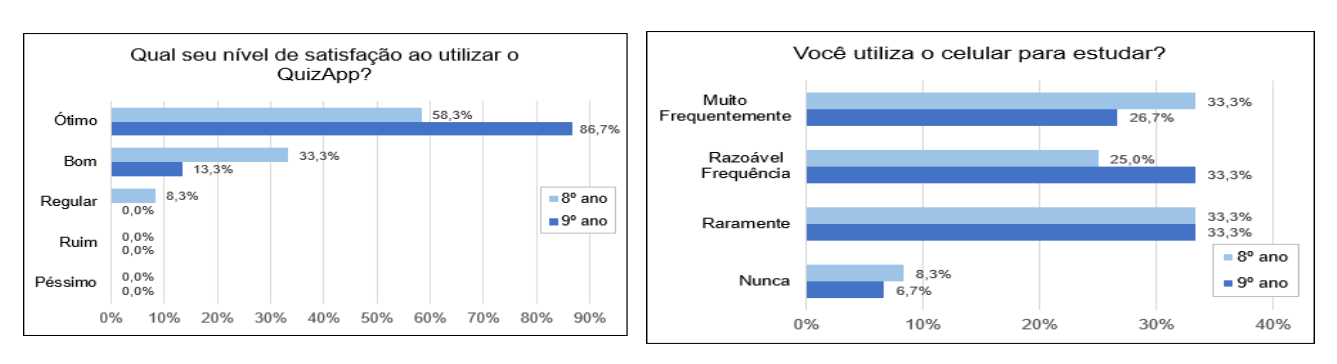

### Fonte: Elaborado pelo autor

Constata-se com o Gráfico 03 que a grande parte dos estudantes concordou que o uso da aplicação os ajudou a compreender o conteúdo da aula. Consoante ao Gráfico 04, relativo ao nível de satisfação do uso do QuizApp, a maioria dos alunos avaliou positivamente.

Gráfico 05 – Uso do celular para auxiliar o estudo no 2º ciclo de testes

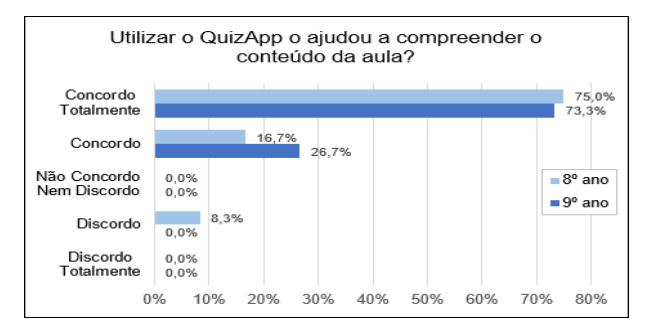

Fonte: Elaborado pelo autor.

O Gráfico 05 demonstra que a maioria dos estudantes faz uso do celular no auxílio ao estudo, ainda que com pouca frequência. Evidenciando oportunidades para novas metodologias educacionais que façam uso de dispositivos móveis no auxílio à aprendizagem.

# **6.3 Terceiro Ciclo**

O último ciclo de testes foi executado com discentes do 1º ano do ensino médio de uma escola estadual. As questões eram relativas à Matemática. Nesse ciclo, por meio de recomendações dos docentes e constatações observacionais, foram feitas importantes modificações no app, dentre as quais: possibilidade do Professor ver a quantidade que cada alternativa foi escolhida; mostrar quantos alunos não responderam à questão; e informar na interface do docente quais alunos acertaram/erraram a questão ao exibir a resposta (Fig. 14).

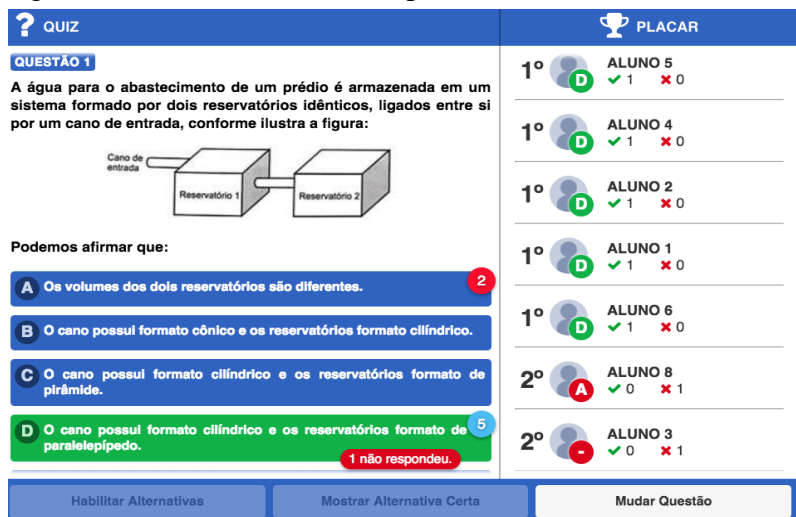

Fig. 14 – Estatísticas exibidas após mostrar a alternativa certa

Fonte: Elaborado pelo autor.

Os testes do 3º ciclo foram no dia 17 de agosto de 2018, no turno da tarde. Foi entregue uma lista de 7 questões de Matemática, todas acompanhadas de imagens, já que o assunto tratado na lista foi geometria espacial. Foram utilizados 14 telefones neste teste e os alunos que não os possuíam participaram por meio de grupos novamente. Houve excelente aproveitamento do horário de realização do experimento. Os gráficos a seguir apresentam as respostas dos estudantes sobre a experiência de uso da aplicação neste ciclo.

Gráficos 06 – Experiência de uso da aplicação no 3º ciclo de testes

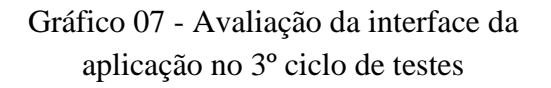

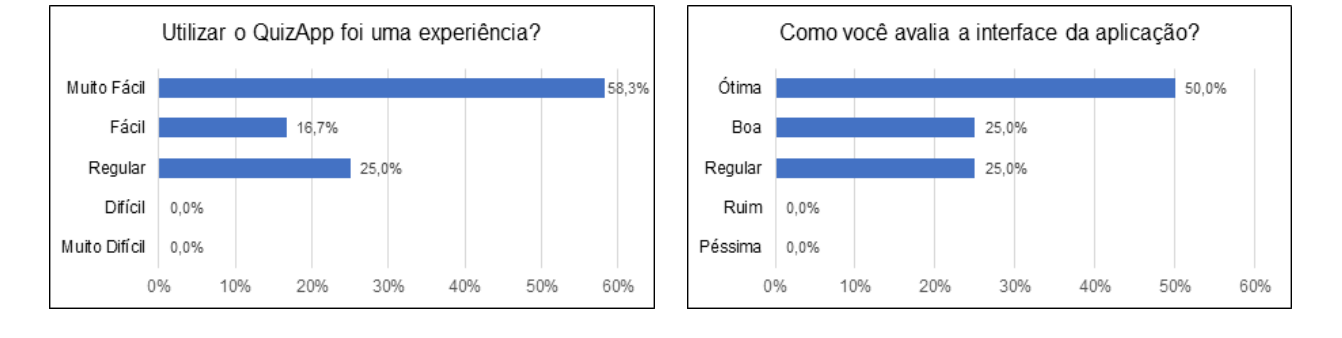

### Fonte: Elaborado pelo autor

O Gráfico 06 demonstra que a maioria dos estudantes que participaram do teste teve facilidade em utilizar a aplicação. Conforme mostra o Gráfico 07, a maioria dos alunos do 1º ano avalia positivamente a interface da aplicação.

Gráfico 08 – Uso da aplicação no auxílio à aprendizagem no 3º ciclo de testes

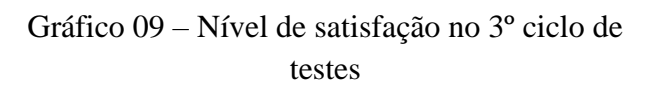

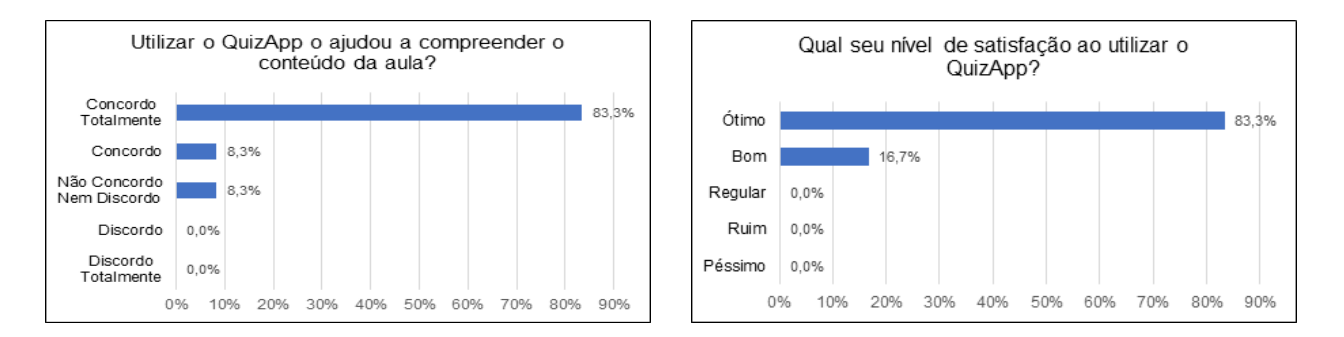

Fonte: Elaborado pelo autor.

Segundo o Gráfico 08, houve grande consenso em afirmar que a aplicação os ajudou na aprendizagem em sala de aula. O Gráfico 09 demonstra que houve grande satisfação dos estudantes ao utilizarem a aplicação, sendo essa muito bem avaliada.

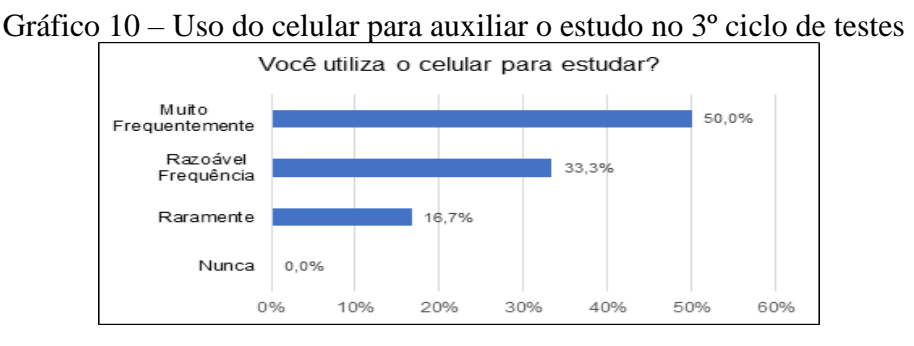

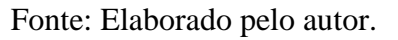

O Gráfico 10, confirma que, para estes alunos, o celular é uma importante ferramenta no auxílio ao estudo, logo, sua importância na aprendizagem não deve ser negligenciada.

# **6.4 Análise dos resultados**

Nesta seção as informações obtidas a partir dos 2º e 3º ciclos de testes são avaliadas, comparando-os. Os resultados do 1º ciclo de testes, como citado, foram desconsiderados.

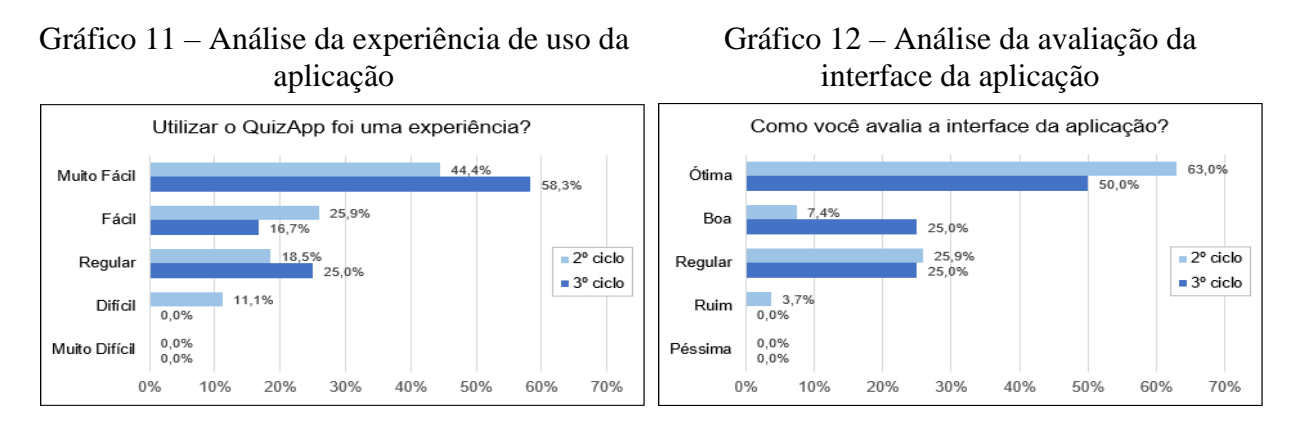

# Fonte: Elaborado pelo autor**.**

Conforme o Gráfico 11 pode ser constatado a avaliação positiva tanto pelos alunos do 2º ciclo quanto do 3º, indicando que, apesar de uma pequena diferença na avaliação de um ciclo para outro, tanto os alunos de nível fundamental quanto os de nível médio tiveram facilidade em utilizar a aplicação, reforçando a facilidade com que os estudantes recebem a introdução de dispositivos mobile no cenário do aprendizado.

De acordo com o Gráfico 12, no 3º ciclo de testes, em relação a 2º, observou-se diminuição na quantidade de alunos que consideraram a interface da aplicação "Ótima" e o número de estudantes que avaliou a interface como "Ruim" diminuiu, no entanto, a maioria dos estudantes continuou avaliando de forma positiva a interface do QuizApp - as alterações, mediante feedback dos docentes de ciclos anteriores, foram de fundamental importância para a estabilidade positiva do resultado.

A partir dessas informações oriundas do contato entre os pesquisadores e docentes envolvidos, houve a retirada de pontos negativos, como por exemplo a excessiva competitividade entre os alunos por meio de informações demasiadas sobre o placar uns dos outros; e acréscimo de funcionalidades positivas, como a inclusão, ao painel do professor, de dados sobre as alternativas mais escolhidas, tornando o uso da aplicação focado nas dificuldades em potencial dos alunos e contribuindo para um resultado final satisfatório.

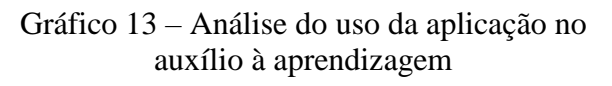

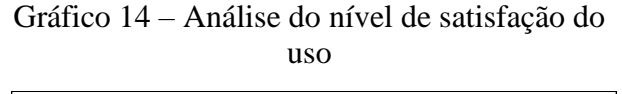

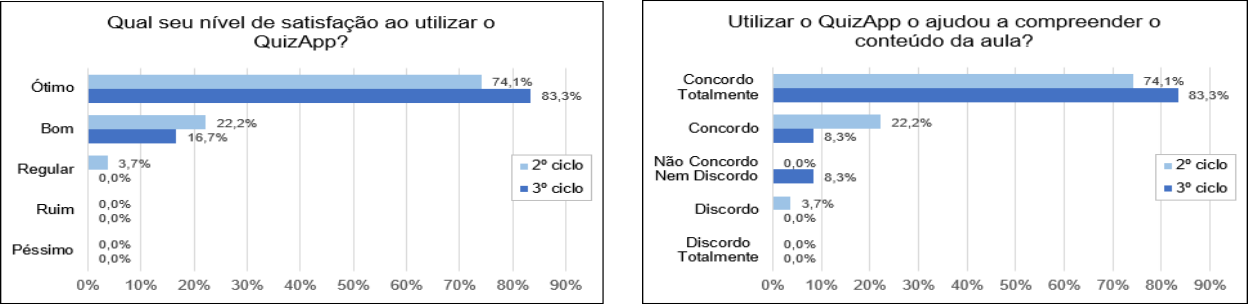

Fonte: Elaborado pelo autor.

O Gráfico 13 apresenta o incremento no número de estudantes que concordaram totalmente que o uso da aplicação pode auxiliar o aprendizado em sala de aula. Sugerindo que o uso de smartphones no ensino em sala de aula pode trazer benefícios para a educação. No Gráfico 14 pode-se observar um aumento no nível de satisfação dos alunos participantes do 3º ciclo em relação ao 2º. Corroborando que o uso de gamificação em aplicações educativas atrai os jovens.

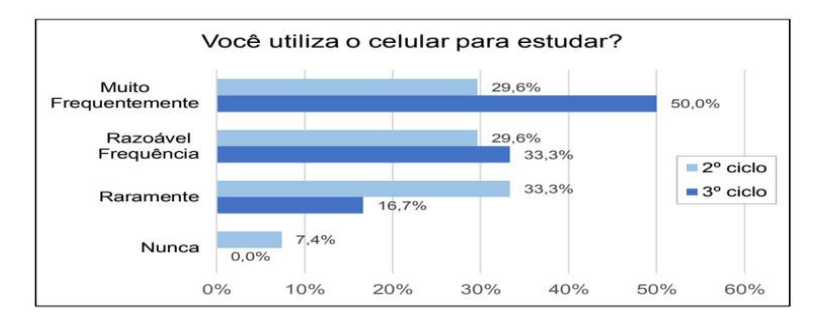

Gráfico 15 – Análise do uso do celular para auxiliar o estudo

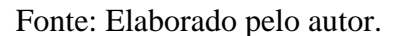

Conforme observado no Gráfico 15, alunos do ensino médio utilizam mais dispositivos mobile quando comparados aos do ensino fundamental. Logo, o desenvolvimento de uma aplicação educativa como o QuizApp pode incentivar o uso do celular no estudo, inclusive dentro de sala de aula.

#### **Considerações Finais**

O aumento da popularidade da tecnologia, em especial dos dispositivos móveis, abriu espaço a novas oportunidades envolvendo a utilização de tais dispositivos em todas as áreas, inclusive na educação. Por esse motivo, o desenvolvimento de ferramentas educacionais que utilizem o conceito de M-Learning são uma alternativa para melhorar o cenário educacional.

Neste trabalho foi desenvolvida a aplicação educacional QuizApp, com objetivo de auxiliar o processo de ensino-aprendizagem em sala de aula, através de um jogo educativo. A partir dos dados obtidos neste trabalho, foi possível concluir que a utilização de dispositivos móveis na educação traz resultados promissores, tornando as aulas mais dinâmicas e interativas, atraindo o interesse dos alunos. Com a observação do uso da aplicação em sala de aula durante os testes e dos dados obtidos, constatou-se que os dados obtidos pelo QuizApp corroboram com as expectativas pretéritas, auxiliando Professores e alunos a compreenderem os assuntos ensinados em sala de aula de forma mais lúdica e interativa.

A agregação de conceitos de diversas ciências mostrou-se de suma importância para a composição do programa proposto nesse artigo. Diante disso, constatou-se que a correta integração entre computação e pedagogia tem a potencialidade de favorecer o cenário educacional, otimizando o repasse de conhecimentos em todas as áreas.

Espera-se que este artigo divulgue os benefícios da utilização da tecnologia na educação, além disso, que os educadores atentem para as vantagens da utilização dos

dispositivos móveis como recursos pedagógicos no processo de ensino e que outros estudantes e pesquisadores sejam motivados a realizarem pesquisas na área da aprendizagem móvel.

Como trabalhos futuros pretende-se melhorar o jogo desenvolvido, aplicando-se novas funcionalidades, além de disponibilizar uma página virtual para que o mesmo possa ser acessado por qualquer profissional da educação. Por fim, novos testes devem ser conduzidos para que os resultados possam ser comprados com os resultados já alcançados.

### **Referências**

DA SILVA, F. U. **Uso de Quiz em Smartphones Visando o Auxilio na Aprendizagem de Física no Ensino Médio.** Mestrado Nacional Profissional em Ensino de Física – MNPEF. Natal. Instituto Federal de Educação, Ciência e Tecnologia do Rio Grande do Norte – UFRN. 2015. Disponível em: <http://revistatis.dc.ufscar.br/index.php/revista/article/view/86>. Acesso em: 13 nov. 2017.

JACON, L. D. S. C. **Dispositivos Moveis No Ensino de Química: O Professor Formador, o Profissional de Informática e os Diálogos Possíveis**. Programa de Pós Graduação da Rede Amazônica de Educação em Ciências e Matemática REAMEC. Cuiabá. Universidade Federal do Mato Grosso – UFMT. 2014. Disponível em:<http://www.ufmt.br/ppgecem/arquivos/4a3590f18482ac5cd564cc640c080f99.pdf>. Acesso em: 13 nov. 2017. Tese de Doutorado.

MANTILLA, S. P. S.; ALVES, N. C. Potencial Educativo do Jogo Perguntados. AIESAD. EAD em Foco. Rio de Janeiro. 2014. Disponível em: <eademfoco.cecierj.edu.br/index.php/Revista/article/view/298>. Acesso em: 13 nov. 2017.

PEREIRA, J. R. S. **Novas Tecnologias Para o Ensino: Desenvolvimento de uma aplicação em Mobile-Learning.** Universidade de Lisboa. 2016. Disponível em: <http://repositorio.ul.pt/handle/10451/26263>. Acesso em: 13 nov. 2017. Dissertação de Mestrado.

MINUSSI, M. M.; WYSE, A. T. D. S. **Web-Game Educacional para Ensino e Aprendizagem de Ciências**. CINTED-UFRGS. Novas Tecnologias na Educação, v. 14, n. 1, jul. 2016. Disponível em:<http://www.seer.ufrgs.br/renote/article/view/67349>. Acesso em: 13 nov. 2017.

BICALHO, L. I. M.; OLIVEIRA, M. **Aspectos Conceituais da Multidisciplinaridade e da Interdisciplinaridade e a Pesquisa em Ciência da Informação***.* Revista Eletrônica de Biblioteconomia e Ciência da Informação, v. 16, n. 32, p. 1-26, 2011. Disponível em: <https://periodicos.ufsc.br/index.php/eb/article/viewFile/1518-2924.2011v16n32p1/19336>. Acesso em: 28 Ago. 2018.

ARANTES, H. F.; SEABRA, R. D. TME**: Aplicativo M-Learning para o Estudo de Conceitos Matemáticos com Ênfase no ENEM**. Simpósio Brasileiro de Informática na

Educação – SBIE.  $2016$ . Disponível em: <http://brie.org/pub/index.php/sbie/article/view/6675> . Acesso em: 13 nov. 2017.

VIANNA, Y. et al. **Gamification, Inc : Como Reinventar Empresas a Partir de Jogos**. 1ª ed. Rio de Janeiro. MJV Press, 2013. E-book.

WIENER, A. M.; DE CAMPOS, A. **Colligo: Aplicativo para Dispositivos Móveis para Processos de Gamificação em Sala de Aula**. SBIE. 2017. p. 847-856. Disponível em: <http://br-ie.org/pub/index.php/sbie/article/view/7613>. Acesso em: 13 nov. 2017.

DA SILVA, M. M.; SANTOS, M. T. P. **Os Paradigmas de Desenvolvimento de Aplicativos para Aparelhos Celulares**. Revista Tecnologias, Infraestrutura e Software, São Carlos, v. 3, n. 2, p. 162-170, 2014. ISSN 2316-2872. Disponível em: <http://revistatis.dc.ufscar.br/index.php/revista/article/view/86> . Acesso em: 11 dez. 2017.

ARXER, E. A. et al. **Plataforma Geekie: Uma Opção para Avaliar e Mapear Conhecimentos dos Alunos.** Rio de Janeiro. 2017. p. 118-126. ISSN 0102-5503. Disponível em: <http://www.academia.edu/download/31390019/2889-7402-1-PB.pdf>. Acesso em: 13 nov. 2017.

JUNIOR, J. B. B. **O Aplicativo Kahoot na Educação: Verificando os Conhecimentos dos Alunos em Tempo Real**. Challenges 2017: Aprender nas Nuvens. 2017. p. 1587-1602. Disponível em:<www.academia.edu/download/53672502/selection.pdf>. Acesso em: 13 nov. 2017.

DANTAS, A. C. et al. XQUESTION: **Um Sistema Pessoal de Resposta para Decisões Estratégicas do Professor Durante uma Aula**. Anais dos Workshops do Congresso Brasileiro de Informática na Educação. 2016. p. 367-370. Disponível em:<http://www.brie.org/pub/index.php/wcbie/article/view/6952>. Acesso em: 13 nov. 2017.

# **Porcentagem de contribuição de cada autor no manuscrito**

Ricardo Arthur Pereira Magalhães – 30% Paulo Sérgio Brito Pinheiro – 35%

Marcos César da Rocha Seruffo – 35%